# UMA

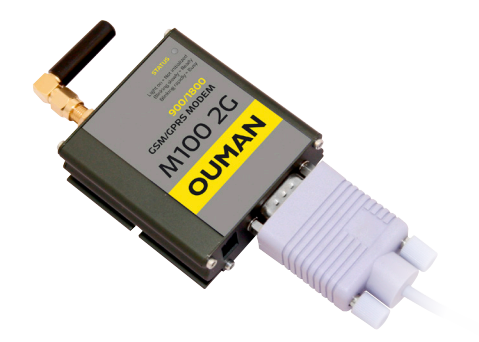

GSMMOD6 package includes, in addition to the GSM-modem, a cable connecting the modem and controller (Ouman Plus or Ouflex), a power supply and the cable and installation equipment for DIN rail installation.

There is an antenna in the modem, but it can be changed to external antenna (equipped with 2,5 m cable), when necessary (optional equipment).

#### **Technical information:**

Measurements: Weight: Operating temp: Storing temp: Operating voltage: Rated current: Warranty:

60 x 60 x 22 mm 50g -15 ... +50°C -20 ... +65°C 5 ... 32VDC 650mA 2 years

**Optional accessories:** ANT1: CE-GSM10:

External antenna 900/1800MHz, with 2.5-meter cable. Antenna cable extension, 10 m

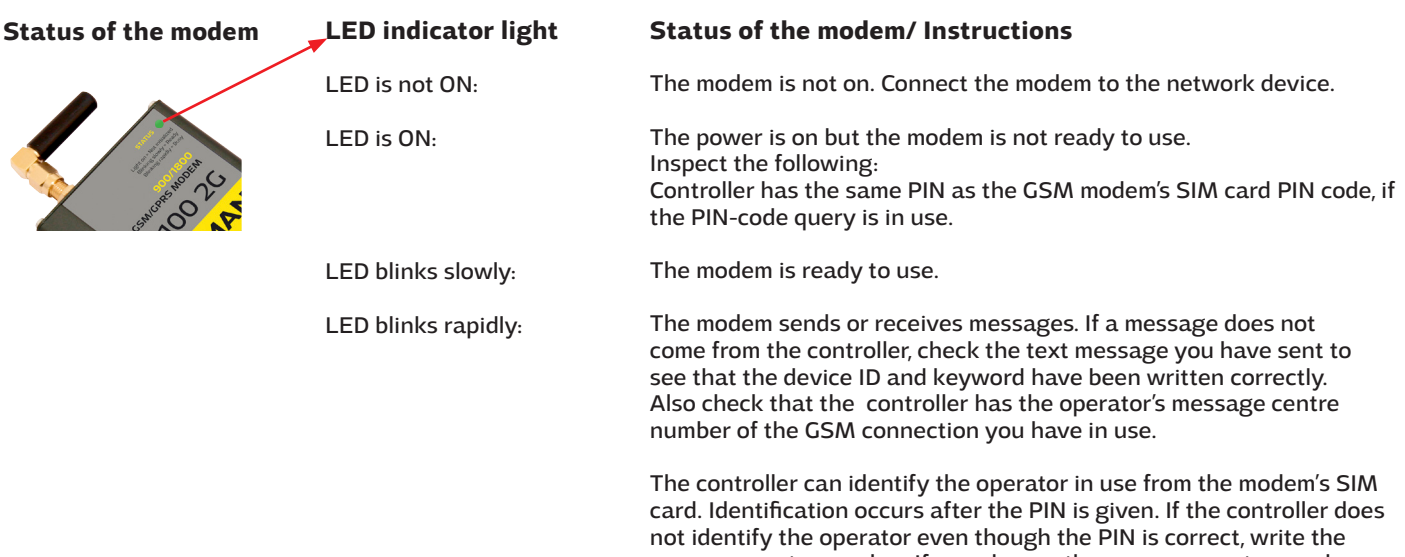

message centre number. If you change the message centre number, the number is entered on the SIM card. Message center number, PIN and device ID are found in the controller in the menu "System settings"> "SMS settings".

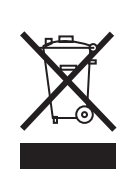

The enclosed marking on the additional material of the product indicates that this product must not be disposed of together with household waste at the end of its life span. The product must be processed separately from other waste to prevent damage caused by uncontrolled waste disposal to the environment and the health of fellow human beings. The users must contact the retailer responsible for having sold the product, the supplier or a local environmental authority, who will provide additional information on safe recycling opportunities of the product. This product must not be disposed of together with other commercial waste.

### OUMAN OY

Voimatie 6, 90440 Kempele, Finland +358 424 8401 Fax +358 8 815 5060

Espoo sales office: Lars Sonckin Kaari 12, 02600 Espoo, Finland<br>Tel. +358 424 840 202 +358 424 840 202

# **GSM-modem connection to the Ouman Plus or Ouflex-device**

- 1. Connect the modem USB-connector to the device USB host connector.
- 2. Connect the modem power supply to the device conectors 93 and  $\perp$ .

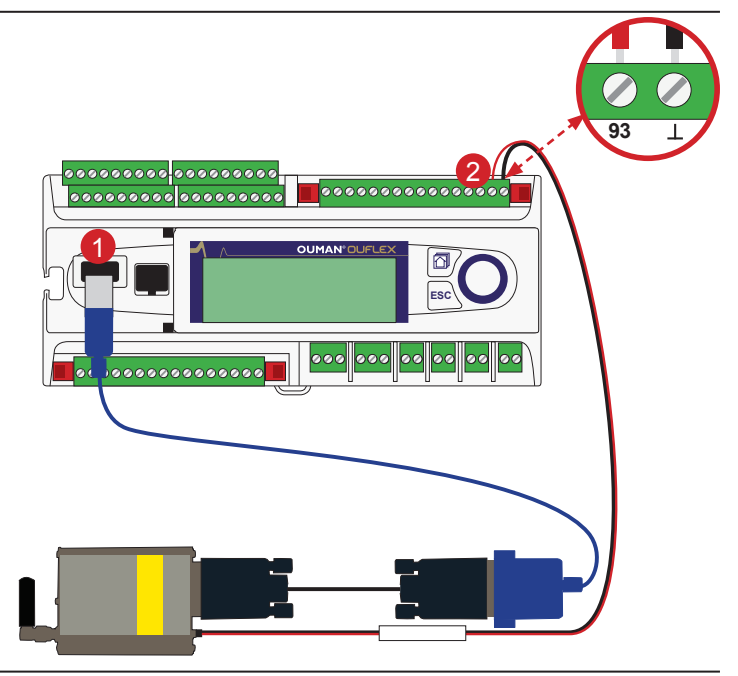

# **Device settings (System settings-> SMS settings)**

#### Message center number:

An Ouflex device can identify the operator in use from the modem's SIM card. Identification does not occur until PIN code has been entered. If the device does not identify the operator even though PIN is correct, enter message center number. If you change message centre number, the number is saved on the SIM card. Ouflex device reads the number saved on the SIM card.

#### SMS PIN:

If the SIM card has PIN inquiry in use, Ouflex device asks you to enter PIN code.

#### Entering the code:

Turn the control knob and press OK to accept each number. Press ESC to return to the previous square. Press OK for a number of seconds to accept the code. Press ESC for a number of seconds to cancel.

# **Installing SIM card**

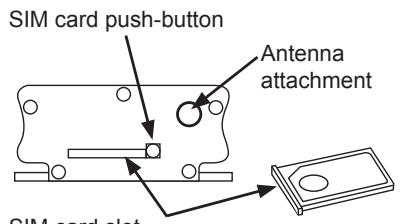

SIM card slot

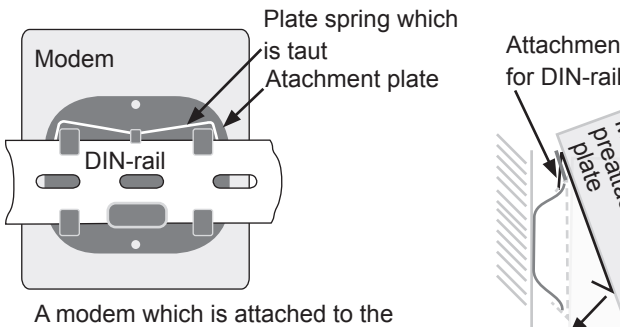

wall, viewed from the back

Attachment hook for DIN-rail

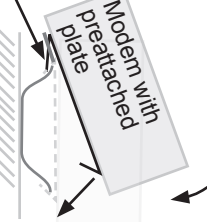

Modem state:

Ouflex recognizes whether the modem is connected or not.

#### Device ID:

You may give your Ouflex device a device ID. In SMS communication, always type the device ID in front of the keyword (e.g. OU01 MEASUREMENTS).

#### Signal strength:

Signal strength is indicated by the words: "Excellent", "Good", "Moderate", "Low", "Very low", "No network", "Initialization failed". If the volume is "No network" try to change the modem to place or use an extra antenna. Also, the strength of "Very low", you might want to try changing the place of the modem to improve signal strength. If you receive the "Initialization failed", make sure that the SIM card is inserted correctly.

Press the small black push-button at the end of the modem and pull the SIM card slot out of the modem at the same time. Place the SIM card in the slot and push it back into place.

To be able to use the SMS-connection, the PIN code has to be installed in the controller. Note. The controller is given the same PIN as that of the SIM card. The SIM card's PIN query must be on.

**Installation** Use a DIN rail to fasten the modem into place. Attach the DIN rail to the wall.The modem has a preattached plate that can be attached to the DIN rail. Place the upper edge of the plate above the upper edge of

the DIN rail.

Lower the modem so that the spring on the base becomes taut against the DIN rail and the hooks on the upper edge of the plate go into place on the DIN rail.

Press the lower edge of the modem against the rail so that the hooks on the lower edge of the plate become attached to the rail.